## Termostat WIFI W3FanCoil – uživatelská příručka

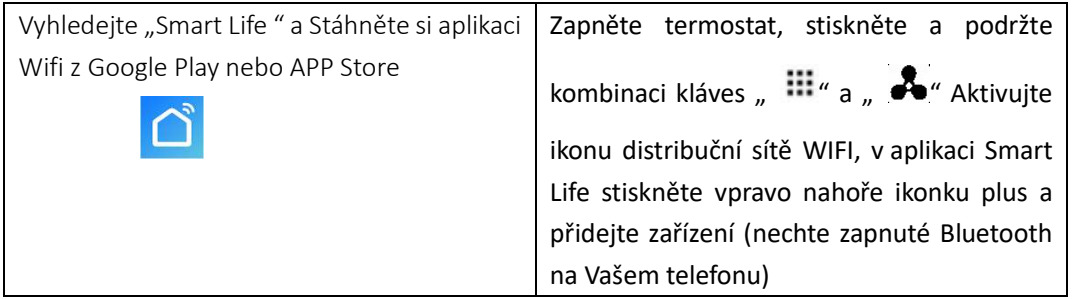

#### Technická data

Napětí: AC 230 V, Výstup : Typ zapnuto/vypnuto Proud: 3A Rozsah teploty displeje:0~70°C

Přesnost: ±0,5ºC Pracovní prostředí:: -10~60°C

Rozsah nastavení : 5ºC - 35ºC Velikost: 86 \* 86 mm

#### Senzor:: NTC(10k)1%

#### Knoflík

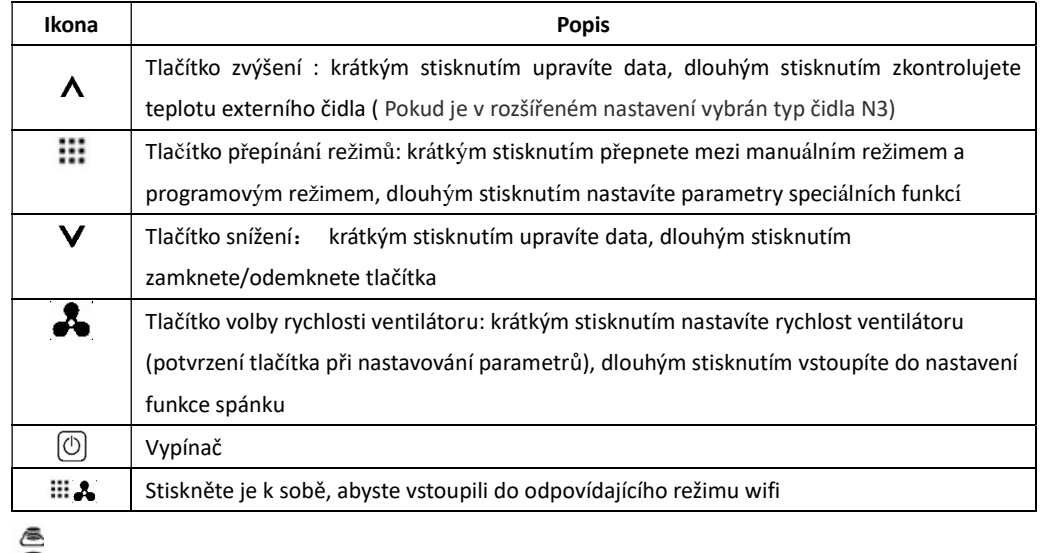

WIFI připojení, bliká jako režim párování EZ wifi

- Stav Wifi: Odpojení Dětská pojistka
	-

ikona cloudu, pokud bliká, přejděte do režimu párování AP wifi

 $\ddot{\bullet}$  Programový režim; spusťte přednastavený program Manuální režim

 $\dddot{\bullet}$  bočasný manuální režim  $\bigoplus_{\text{max}}$ Hodiny

Režim dovolené, dny dovolené a teplotu lze nastavit tak, aby běžely v režimu odpočítávání

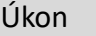

8 08 88:88

 $\mathbf{c}_2$ 

 $\lambda$ 

 $\infty$  $\mathbf{z}$ 

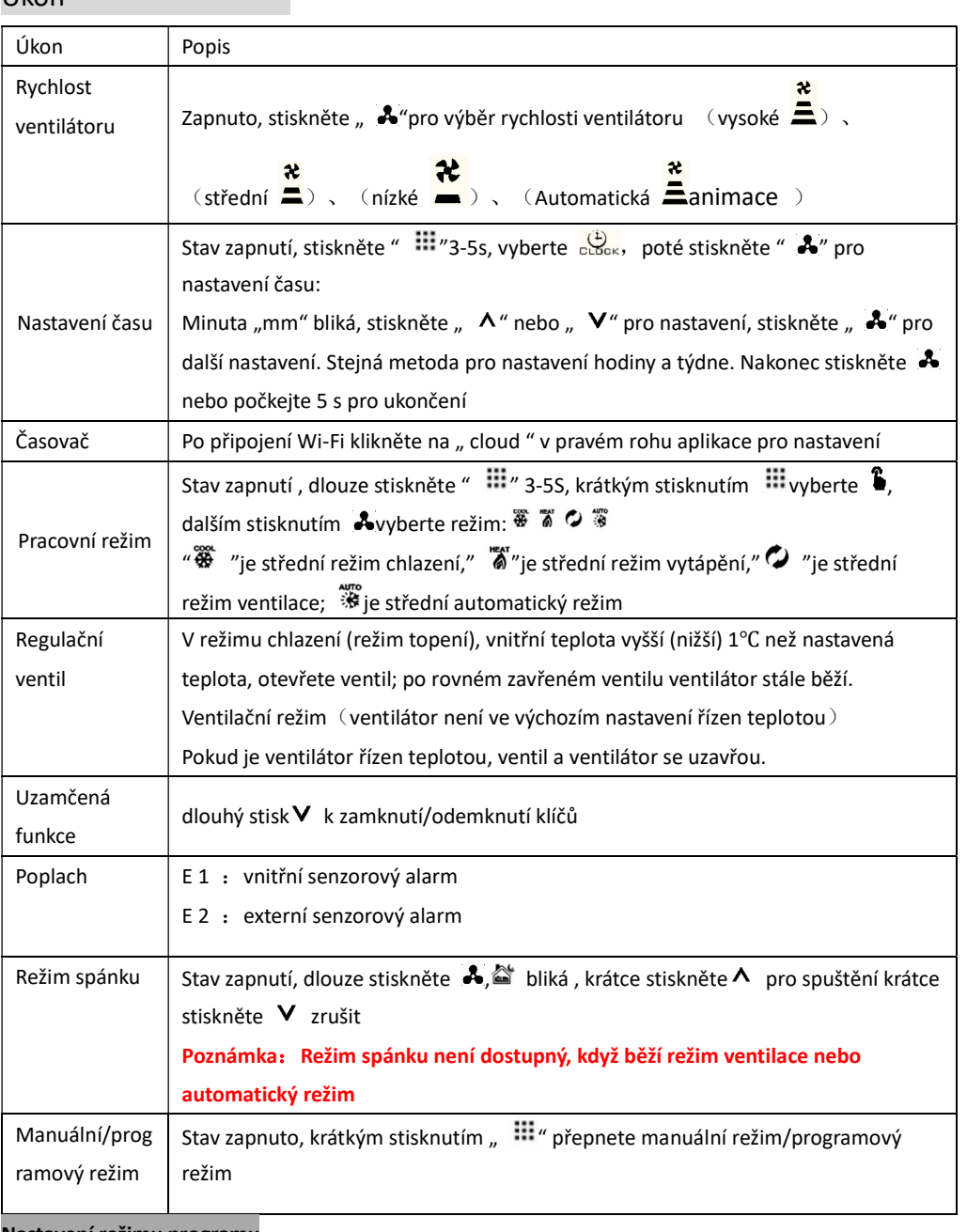

#### Nastavení režimu programu

Podpora termostatu nastavila jiný čas a jinou teplotu; Kompatibilní s 5+2,6+1,7 dny

Typ režimu programu

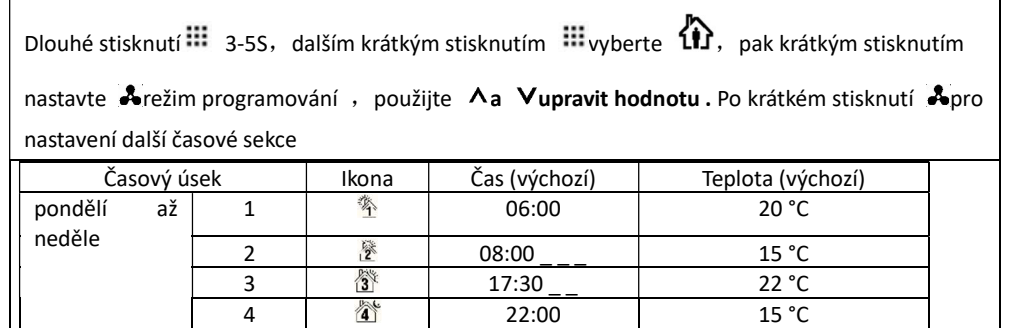

### Pokročilé nastavení

Vypněte termostat, dlouze stiskněte 5S pro vstup do pokročilých možností nastavení, Krátké stisknutí  $\mathbb{H}$  pro nastavení další položky stiskněte "  $\wedge$ " nebo " " pro nastavení parametru položky

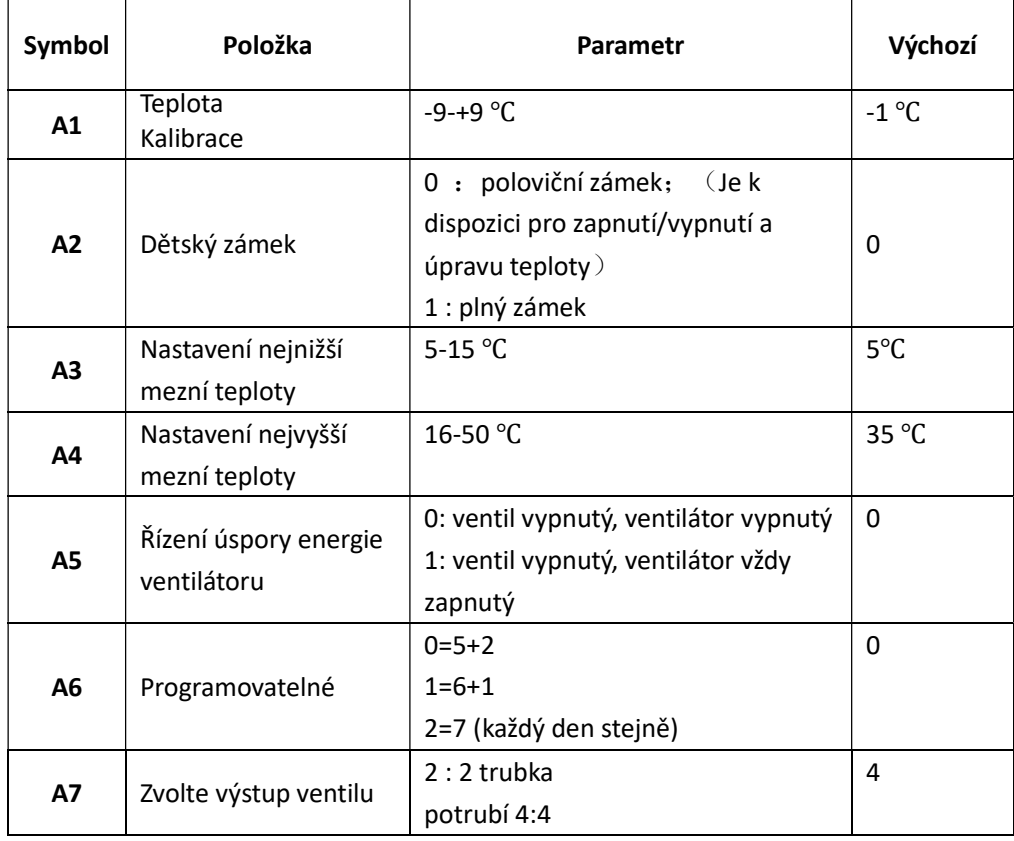

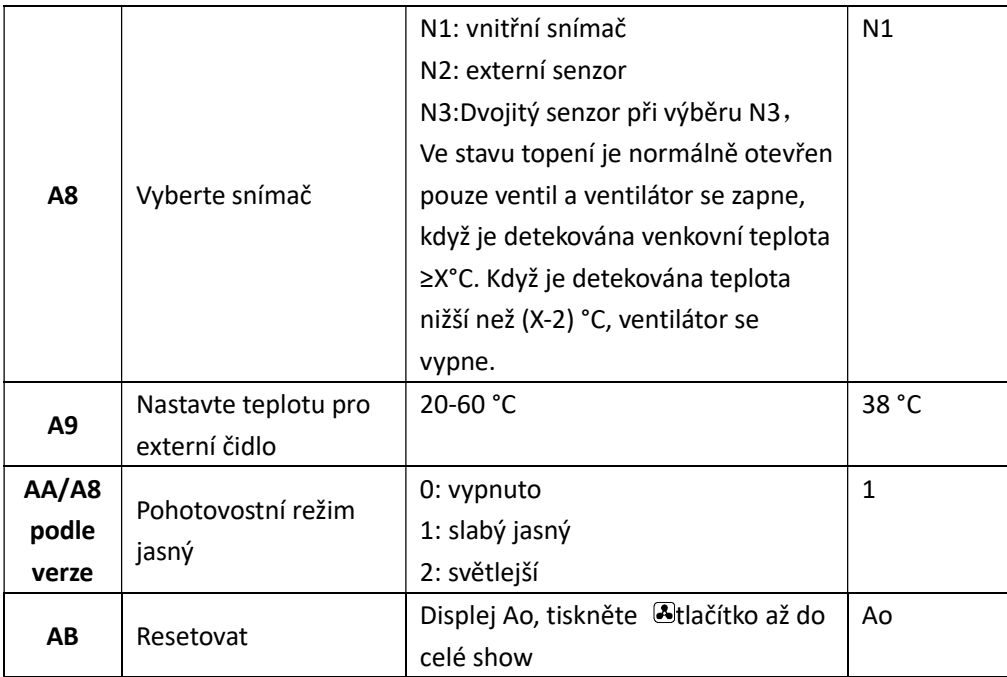

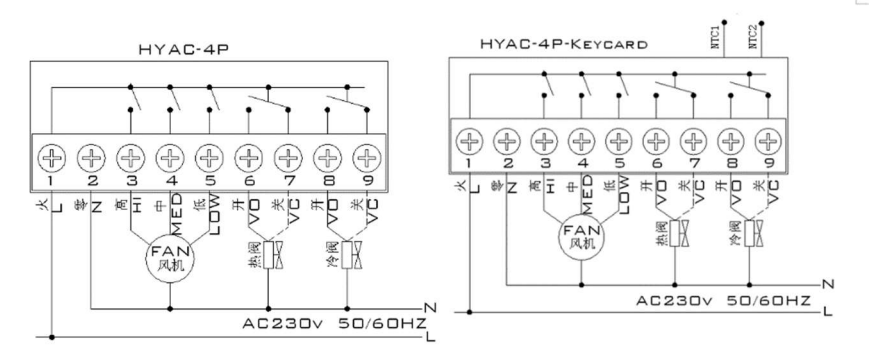

#### Upozornění k instalaci :

1. Aby se zabránilo velkému kolísání displeje termostatu, byl program speciálně upraven. Proto je je normální, že termostat nemůže okamžitě zobrazit náhlou změnu teploty.

2. Termostat nainstalovaný ve výšce 1,5 m nad zemí .

3. U nainstalovaného termostatu dbejte na to, abyste jej neinstalovali do rohu stěny, na stranu dveří/okna nebo za dveře nebo podobně. nevytápěná plocha jako vnější stěna. Vyhněte se potrubí horkého / studeného vzduchu, radiátoru, kouřovodu nebo tepelnému potrubí

4 Při instalaci napájecího zdroje se ujistěte, že je napájecí kabel dobře izolován.

5. Neotevírejte vnitřní obvodovou desku.

6. Design termostatu řady HYAC pro nainstalovanou standardní nástěnnou krabici KU68 (75x75x 35mm). Podle pokynů otevřete základnu zadního krytu, připevněte ji na stěnu a připojte ji.

7.Před instalací termostatu se ujistěte, že je systém odpojen. Maximální napětí systému musí splňovat požadavky uvedené v návodu k použití (max. střídavé napětí: 250 V).

## Termostat WIFI W3FanCoil s KeyCard (pro hotely a ubytovací

## zařízení) – příplatková varianta termostatu W3Fancoil

# Pokročilé nastavení B

Vypněte termostat ,dlouze stiskněte  $\mathbf{m}$  na 5 sekund (poté co již tlačítko svítí) a vstoupíte do pokročilého nastavení B, krátkým stiskem  $\frac{1000}{1000}$  přejdete na další hodnotu, stiskem" ^ "or" V" měníte hodnotu

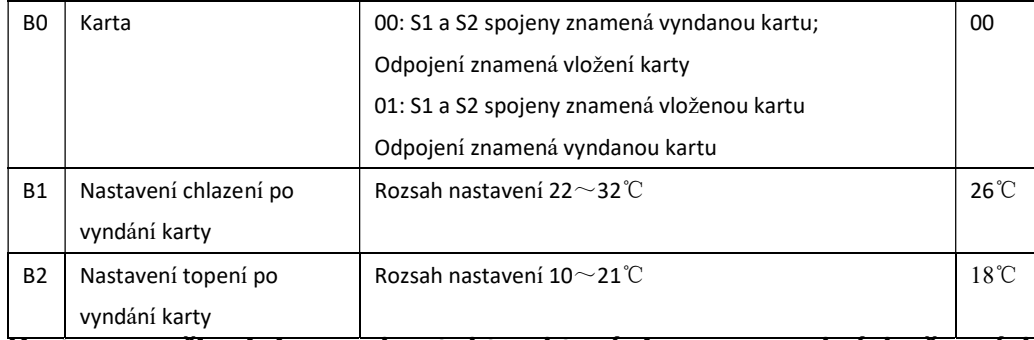

Karta se připojuje na kontakty, které jsou na volných černých vodičích. Pokud kartu nemáte, neměňte toto nastavení a nechte vodiče tak jak jsou (nespojeny), termostat bude fungovat standardně.